Документ подписан простой электронной подписью Информация о владельце: ФИО: Локтионова Оксана Геннадьевна Должность: проректор по учебной работе Дата подписания: 08.02.2021 16:43:07 Документ подписан простой электронной подписью<br>Информация о владельце:<br>ФИО: Локтионова Оксана Геннадьевна<br>Должность: проректор по учебной работе<br>Дата подписания: 08.09.2021 10:06:07<br>Уникальный программный ключ: Федерально

# **МИНОБРНАУКИ РОССИИ**

Уникальный программный ключ: Федеральное государфтвенное бюджетное

## образовательное учреждение высшего образования

«Юго-Западный государственный университет»

# (ЮЗГУ)

# Кафедра информационной безопасности

 УТВЕРЖДАЮ Проректор по учебной работе \_\_\_\_\_\_\_\_\_\_\_\_\_\_О.Г. Локтионова  $\langle \langle \rangle \rangle$  2017 г.

# **АНАЛИЗ РАБОТЫ ТЕХНИКИ VLAN**

Методические указания по выполнению лабораторной и практической работы по дисциплинам «Сети и системы передачи информации», «Безопасность систем и сетей передачи данных», «Сети и системы передачи информации (специальные разделы)», «Администрирование вычислительных сетей», «Администрирование защищенных телекоммуникационных систем» для студентов укрупненной группы специальностей и направлений подготовки 10.00.00.

УДК 004

Составители: И.В. Калуцкий, А.Г. Спеваков, Е.В. Шеин, К.О. Хохлач.

Рецензент

# Кандидат технических наук, доцент кафедры «Информационная безопасность» *М.О. Таныгин*

**Анализ работы техники VLAN:** методические указания к выполнению лабораторных и практических работ по дисциплинам / Юго-Зап. гос. Ун-т; сост. И.В. Калуцкий, А.Г. Спеваков, Е.В. Шеин, К.О. Хохлач. Курск, 2017, 19 с.: ил. 7.; Библиогр.: с. 19.

Содержат сведения по настройке VLAN в среде GNS3. Указывается порядок выполнения лабораторных и практических работ, правила оформления, содержание отчета.

Методические указания по выполнению лабораторных и практических работ по дисциплинам «Безопасность систем и сетей передачи данных», «Сети и системы передачи информации», «Сети и системы передачи информации (специальные разделы)», «Администрирование вычислительных сетей», «Администрирование защищенных телекоммуникационных систем» для студентов укрупненной группы специальностей и направлений подготовки 10.00.00.

## Текст печатается в авторской редакции

Подписано в печать Формат  $60x84$  1/16. Усл. печ. л. 1,10. Уч. –изд.л. 1,00. Тираж 30 экз. Заказ . Бесплатно. Юго-Западный государственный университет. 305040, г. Курск, ул. 50 лет Октября, 94.

# **СОДЕРЖАНИЕ**

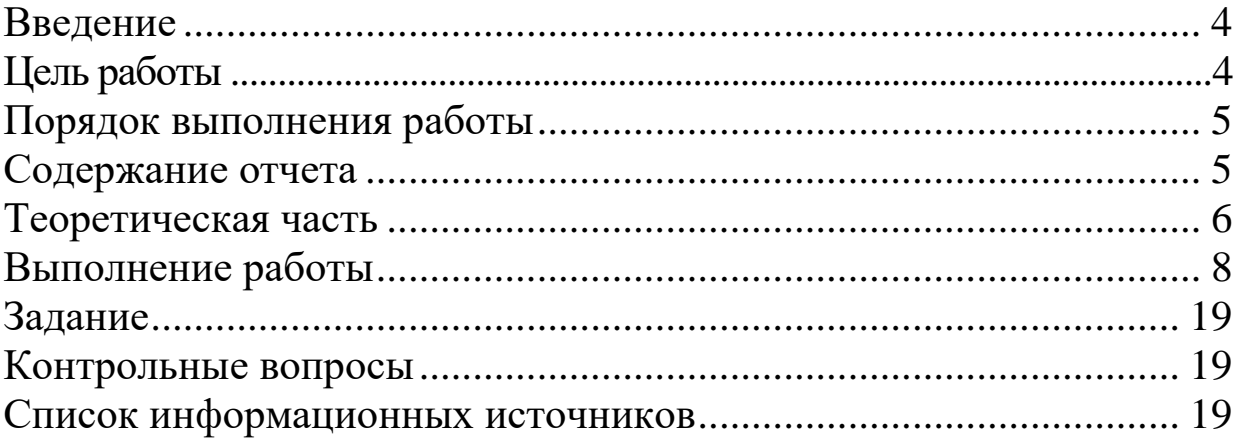

#### **ВВЕДЕНИЕ**

VLAN [\(аббр.](https://ru.wikipedia.org/wiki/%D0%90%D0%B1%D0%B1%D1%80%D0%B5%D0%B2%D0%B8%D0%B0%D1%82%D1%83%D1%80%D0%B0) от [англ.](https://ru.wikipedia.org/wiki/%D0%90%D0%BD%D0%B3%D0%BB%D0%B8%D0%B9%D1%81%D0%BA%D0%B8%D0%B9_%D1%8F%D0%B7%D1%8B%D0%BA) *Virtual Local Area Network*) — логическая («виртуальная») локальная компьютерная сеть, представляет собой группу хостов с общим набором требований, которые взаимодействуют так, как если бы они были подключены к широковещательному домену, независимо от их физического местонахождения. VLAN имеет те же свойства, что и физическая локальная сеть, но позволяет конечным станциям группироваться вместе, даже если они не находятся в одной физической сети. Такая реорганизация может быть сделана на основе программного обеспечения вместо физического перемещения устройств.

#### **ЦЕЛЬ РАБОТЫ**

Цель лабораторной работы – исследовать принцип работы виртуальных локальных сетей VLAN (Virtual Local Area Network) на основе портов и стандарта IEEE 802.1q.

### **ПОРЯДОК ВЫПОЛНЕНИЯ РАБОТЫ**

- 1. Получить задание
- 2. Изучить теоретическую часть
- 3. Выполнить практическое задание
- 4. Написать вывод

#### **СОДЕРЖАНИЕ ОТЧЕТА**

- 1. Титульный лист
- 2. Задание в соответствии с вариантом
- 3. Выполненное задание
- 4. Вывод

.

# ТЕОРЕТИЧЕСКАЯ ЧАСТЬ

Виртуальной локальной сетью называется логическая группа узлов сети, трафик которой, в том числе и широковещательный, на канальном уровне полностью изолирован от других узлов сети. Это означает, что передача кадров между разными виртуальными сетями на основании МАС-адреса невозможна независимо от типа адреса — уникального, группового или широковещательного. В то же время внутри виртуальной сети кадры передаются по технологии коммутации, то есть только на тот порт, который связан с адресом назначения кадра. Таким образом с помощью виртуальных сетей решается проблема распространения широковещательных кадров и вызываемых ими следствий, которые могут развиться в широковещательные штормы и существенно снизить производительность сети.

VLAN обладают следующими преимуществами:

- гибкость внедрения. VLAN являются эффективным способом группировки сетевых пользователей в виртуальные рабочие группы, несмотря на их физическое размещение в сети;
- VLAN обеспечивают возможность контроля широковещательных сообщений, что увеличивает полосу пропускания, доступную для пользователя;
- VLAN позволяют повысить безопасность сети, определив с помощью фильтров, настроенных на коммутаторе или маршрутизаторе, политику взаимодействия пользователей из разных виртуальных сетей.

## **Типы VLAN:**

В коммутаторах могут быть реализованы следующие типы VLAN:

- на основе портов;
- на основе стандарта IEEE 802.1Q;
- на основе стандарта IEEE 802.1ad (Q-in-Q VLAN);
- на основе портов и протоколов IEEE 802.1v;
- на основе МАС-адресов;
- асимметричные.

Также для сегментирования сети на канальном уровне модели OSI в коммутаторах могут использоваться другие функции, например функция **Traffic Segmentation.** 

Построение VLAN на основе портов основано только на добавлении дополнительной информации к адресным таблицам коммутатора и не использует возможности встраивания информации о принадлежности к виртуальной сети в передаваемый кадр. Виртуальные локальные сети, построенные  $OCHOBe$ стандарта **IEEE** 802.1O.  $Ha$ используют дополнительные поля кадра для хранения информации о принадлежности к VLAN при его перемещении по сети. С точки зрения удобства и гибкости настроек, VLAN стандарта IEEE 802.1Q является лучшим решением по сравнению с VLAN на основе портов. Его основные преимущества:

- 1. Гибкость и удобство в настройке и изменении можно создавать комбинации **VLAN** необходимые как  $\mathbf{B}$ пределах одного коммутатора, так и во всей сети, построенной на коммутаторах с поддержкой стандарта IEEE 802.1Q. Способность добавления тегов позволяет информации о VLAN распространяться через множество 802.1Q-совместимых коммутаторов физическому  $\overline{a}$ одному соединению (магистральному каналу, Trunk Link);
- 2. Позволяет активизировать алгоритм связующего дерева (Spanning Тгее) на всех портах и работать в обычном режиме. Протокол Spanning Tree оказывается весьма полезным для применения в крупных сетях, построенных на нескольких коммутаторах, и позволяет коммутаторам автоматически определять древовидную конфигурацию связей в сети при произвольном соединении портов между собой. Для нормальной работы коммутатора требуется отсутствие замкнутых маршрутов в сети. Эти маршруты могут администратором образования специально ДЛЯ создаваться резервных связей или же возникать случайным образом, что вполне возможно, если сеть имеет многочисленные связи, а кабельная система плохо структурирована или документирована. С помощью протокола Spanning Tree коммутаторы после построения схемы сети блокируют избыточные маршруты. Таким образом, автоматически предотвращается возникновение петель в сети;
- 3. Способность VLAN IEEE 802.1Q добавлять и извлекать теги из заголовков кадров позволяет использовать в сети коммутаторы и

сетевые устройства, которые не поддерживают стандарт IEEE 802.1Q;

- 4. Устройства разных производителей, поддерживающие стандарт, могут работать вместе, независимо от какого-либо фирменного решения;
- 5. Чтобы связать подсети на сетевом уровне, необходим маршрутизатор или коммутатор L3. Однако для более простых случаев, например, для организации доступа к серверу из различных VLAN, маршрутизатор не потребуется. Нужно включить порт коммутатора, к которому подключен сервер, во все подсети, а сетевой адаптер сервера должен поддерживать стандарт IEEE 802.1Q.

## ВЫПОЛНЕНИЕ РАБОТЫ

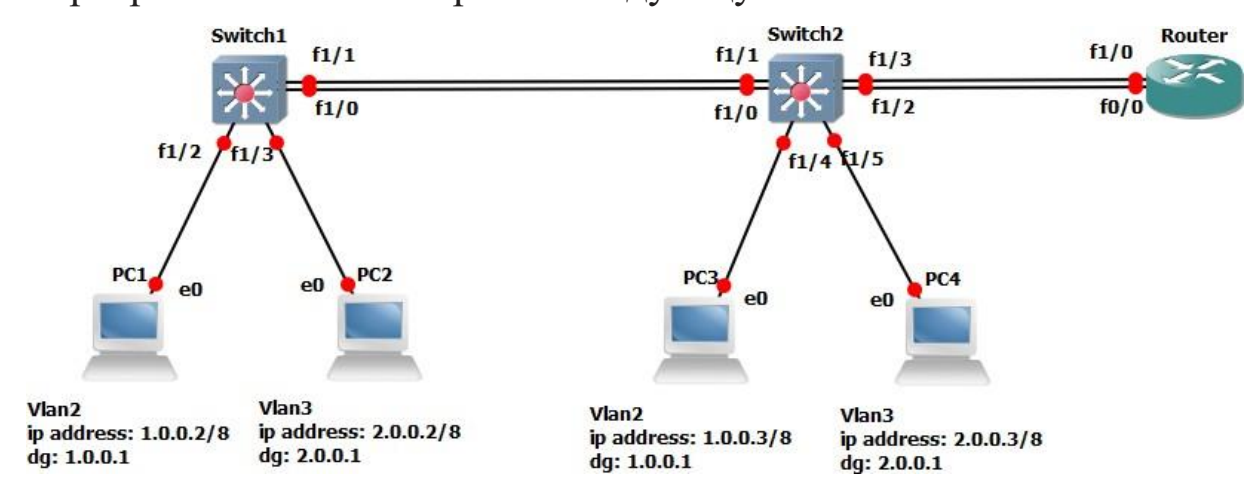

В программе GNS3 постройте следующую топологию:

Рисунок 1 – Исследуемая сеть

В данном примере в качестве маршрутизатора используется Cisco 3640 NM-1FE-TX.  $\overline{c}$ ДВУМЯ **МОДУЛЯМИ** сетевыми ЛЛЯ моделирования персональных компьютеров используются QEMU или VirtualBox машины с образом операционной системы linux-microcore 2.10 или tinyCore.

#### Настройка персональных компьютеров

Настройте персональные компьютеры на работу с соответствующими IP адресами. используя следующие команды:

1. Вход в режим суперпользователя:

sudo su

2. Выставить интерфейсу eth0 ip-адрес и маску подсети: ipconfig eth[X] [IP adress] netmask [MASK]

3. Задать ip-адрес шлюза по умолчанию (default gateway): route add  $$ net 0/0 gw[IP\_Gateway]

Пример для компьютера РС1:

tc@box:"\$ sudo su

root@box:"# ifconfig eth0 1.0.0.2 netmask 255.0.0.0

root@box:"#route add -net  $0/0$  gw  $1.0.0.1$ 

С помощью следующих команд убедитесь в правильности введенной вами конфигурации:

root@box:"# ifconfig eth0 // для просмотра информации об интерфейсе  $root(a)$ box:"# route // выводит таблицу

маршрутизации

После ввода команды route, в таблице должна существовать следующая запись:

Destination Gateway Genmask

Default  $1001$  $0.0.0.0$ 

Таким же образом настраиваются оставшиеся персональные компьютеры

# Настройка коммутаторов

Перед настройкой коммутаторов составьте таблицу, в которой указано какие номера виртуальных локальных сетей сопоставлены интерфейсам коммутаторов.

Таблица 1 - номера VLAN и связанные с ними интерфейсы

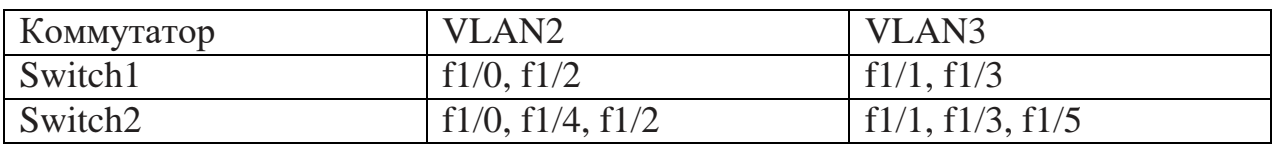

# Настройка коммутатора Switch1

Router>ena Router#vlan database // команда для входа в режим создания VLAN Router(vlan)#vlan 2 // создание VLAN 2 VLAN 2 added:

Name:

VLAN0002

Router(vlan)#vlan 3 name OWERTY // создание VLAN 3 с именем VLAN 3 added: // OWERTY

Name: QWERTY

Router(vlan)#apply // команда применяющая введенные настройки APPLY completed.

Router(vlan) $\hat{\theta}$  // команда выхода из режима конфигурации VLAN APPLY completed.Exiting.... Router#**config t**

Enter configuration commands, one per line. End with CNTL/Z.

Router(config)#**hostname SW1**

SW1(config)#**int f1/0**

SW1(config-if)#**switchport access vlan 2** // сопоставление порта f1/0 c VLAN 2

SW1(config-if)#**int f1/1**

SW1(config-if)#switchport access vlan 3 // сопоставление порта f1/1 c VLAN 3

SW1(config-if)#**int f1/2**

SW1(config-if)#switchport access vlan 2 // сопоставление порта f1/2 c VLAN 2

SW1(config-if)#**int f1/3**

SW1(config-if)#switchport access vlan 3 // сопоставление порта f1/3 c VLAN 3

Для просмотра информации о VLAN введите следующую команду SW1#show vlan-switch

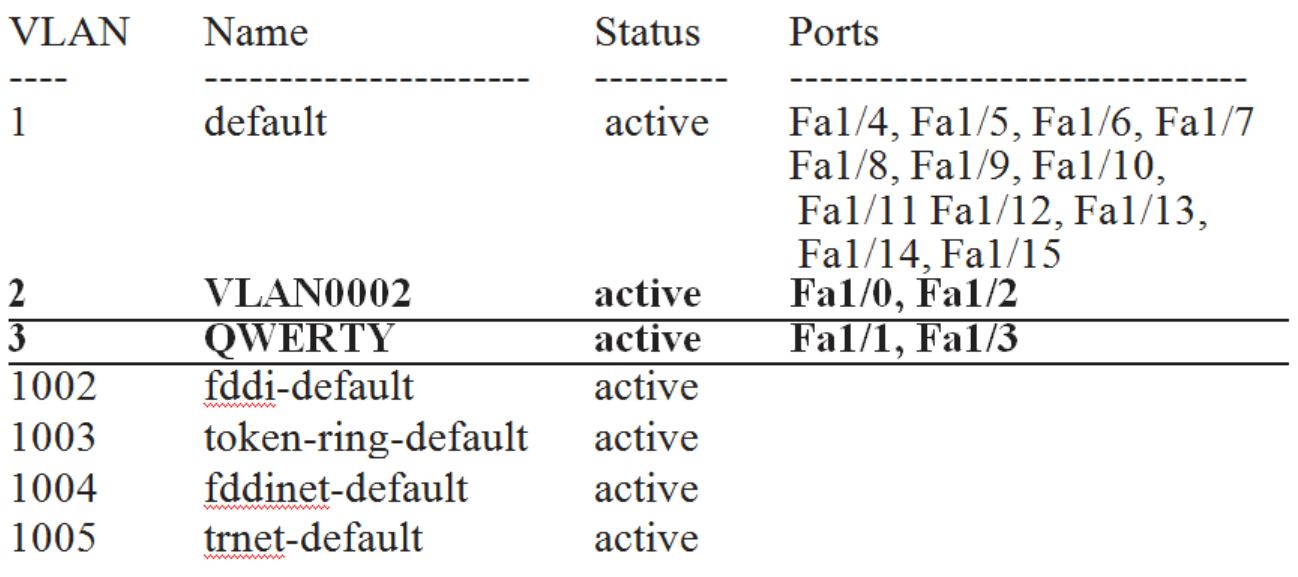

# Рисунок 2 – Информация о VLAN 1

Обратите внимание на выделенные строки.

Для сохранения конфигурации введите следующую

команду:

SW1#copy run start

Destination filename [startup-config]? Y Building

configuration…

 $[OK]$ 

SW1#

#### **Настройка коммутатора Switch2**

Router>ena Router#vlan database Router(vlan)#vlan 2 VLAN 2 added: Name: VLAN0002 Router(vlan)#vlan 3 VLAN 3 added:Name: VLAN0003 Router(vlan)#app ly APPLY completed. Router(vlan)#exit APPLY completed. Exiting.... Router#config t Enter configuration commands, one per line. End with CNTL/Z. Router(config)#hostname SW2 SW2(config)#int f1/1 SW2(config-if)#switchport access vlan 3 SW2(config-if)#int f1/0 SW2(config-if)#switchport access vlan 2 SW2(config-if)#int f1/2 SW2(config-if)#switchport

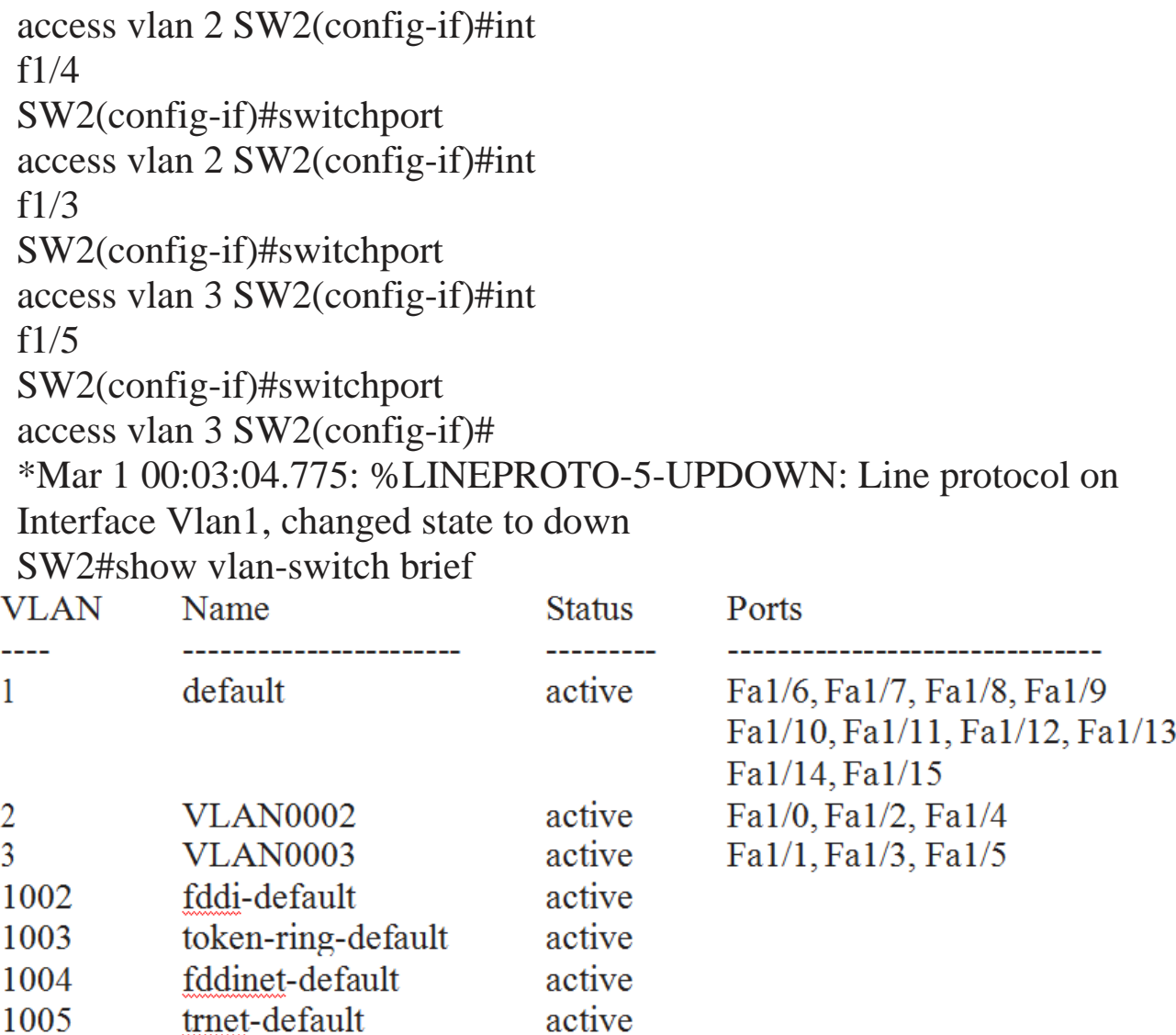

Рисунок 3 – Информация о VLAN 2

После настройки коммутаторов с помощью утилиты Ping проверьте доступность хостов. Компьютеры одной VLAN должны взаимодействовать друг с другом, когда компьютеры из разных VLAN взаимодействовать не будут. Для остановки посылки пакетов нажмите Ctrl+C

## **Настройка Маршрутизатора**

Настройка маршрутизатора тривиальна и состоит в задании соответствующим интерфейсам правильных IP адресов.

Router>ena Router#config t Router(config)#int  $f<sub>0</sub>/0$ Router(config-if)#ip address 1.0.0.1 255.0.0.0 Router(config-if)#no shutd Router(config-if)#int  $f1/0$ Router(config-if)#ip address  $2.0.0.1$ 255.0.0.0 Router(config-if)#no shutd

После настройки маршрутизатора снова проверьте доступность хостов с помощью утилиты Ping, если все сделано правильно, то **ICMP** сообщения  $9XO$ любого запросы ЛОЛЖНЫ ЛОХОДИТЬ  $\overline{a}$ интерфейса в любой сети.

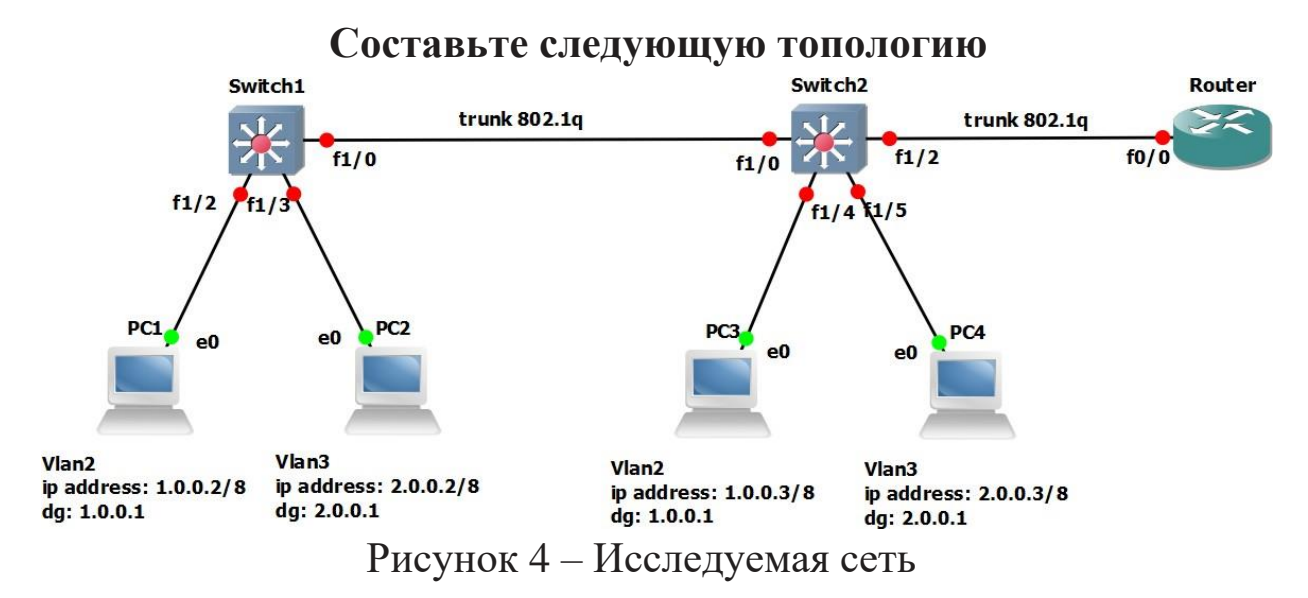

Настройка компьютеров такая же, как и в предыдущей топологии

#### Настройка коммутаторов

Настройка коммутаторов полностью идентична, за исключением настройки портов которые стали транкинговыми. Для коммутатора Switch1 это порт f1/0, а для коммутатора Switch2 это порты f1/0u f1/2. В режиме конфигурации этих портов необходимо ввести команду: switchport mode trunk, то есть перевести порты в магистральный

режим.

## **Настройка коммутатора Switch1**

Router>ena Router#vlan database Router(vlan)#vlan  $\mathcal{D}_{\mathcal{L}}$ VLAN 2 added: Name: VLAN0002 Router(vlan)#vlan 3 name **OWERTY** Router(vlan)#apply Router(vlan)#exit Router#config t Router(config)#hostname SW1 SW1(config)#int  $f1/0$ SW1(config-if)#**switchport mode trunk** SW1(config-if)#int f1/2 SW1(config-if)#switchport access vlan 2 SW1(config-if)#int f1/3 SW1(config-if)#switchport access vlan 3 SW1#show vlanswitch

После ввода этой команды обратите внимание что порт который стал транкинговым не принадлежит ни одной VLAN

SW1#**show int f1/0 switchport** Name: Fa1/0 Switchport: Enabled **Administrative Mode: trunk Operational Mode: trunk Administrative Trunking Encapsulation: dot1q Operational Trunking Encapsulation:**  **dot1q** Negotiation of Trunking: Disabled Access Mode VLAN: 0 ((Inactive)) Trunking Native Mode VLAN: 1 (default) Trunking VLANs Enabled: ALL **Trunking VLANs Active: 1-3** Priority for untagged frames: 0 Override vlan tag priority: FALSE Voice VLAN: none Appliance trust: none

Внимательно посмотрите на выведенную информацию, из которой видно режим работы порта, тип инкапсуляции, и номера VLAN, которые разрешены на транкинговом порте. Сохраните конфигурацию.

SW1#copy run start Destination filename [startup-config]? y Building configuration...  $[OK]$ SW1#

#### **Настройка коммутатора Switch2**

Router>ena Router#vlan database Router(vlan)#vlan  $\mathcal{D}_{\mathcal{L}}$ Router(vlan)#vlan 3 Router(vlan)#apply Router(vlan)#exit Router#config t Router(config)#hostname SW2 SW2(config-if)#int f1/0 SW2(config-if)# **switchport mode trunk** SW2(config-if)#int f1/2 SW2(config-if)# **switchport mode trunk** SW2(config-if)#int f1/4 SW2(config-if)#switchport access vlan 2 SW2(config-if)#int f1/5

SW2(config-if)#switchport access vlan 3 SW2(config-if)# SW2#show vlan-switch brief SW1#show int  $f1/0$ switchport SW1#show mac-address-table //просмотр таблицы коммутации Address Type **Destination Address VLAN Destination Port**  $\frac{1}{2}$ Self c403.0f04.0000 Vlan 1  $\mathbf{1}$ Dynamic FastEthernet1/0  $cc05.1674.0000$ 2 Dynamic cc05.1674.0000 3 FastEthernet1/0 Dynamic  $\overline{3}$ 00aa.0078.2600 FastEthernet1/3 Dynamic  $\overline{2}$ 00aa.0018.4f00 FastEthernet1/2 Dynamic 00aa.0026.f900 3 FastEthernet1/0 Dynamic 00aa.009a.9400  $\overline{2}$ FastEthernet1/0

Рисунок 5 – Просмотр таблицы коммутации

Обратите внимание на столбец VLAN.

После настройки коммутаторов с помощью утилиты Ping проверьте Компьютеры **VLAN** доступность одной хостов. ДОЛЖНЫ взаимодействовать друг с другом, когда компьютеры из разных VLAN взаимодействовать не будут.

## Настройка маршрутизатора

работы c VLAN маршрутизаторе Для на необходимо подинтерфейсов **VLAN** сконфигурировать столько сколько существует, инкапсуляции затем указать ТИП ДЛЯ каждого подинтерфейса каждому задать подинтерфейсу  $\,$  M  $ip$ адрес Перед созданием подинтерфейса маршрутизатора. необходимо командой no shutdown включить основной интерфейс.

Например, для создания подинтерфейса 43 на интерфейсе f0/0, необходимо в режиме конфигурации ввести interface f0/0.43. Номер интерфейса ни как ни связан с номером VLAN, но для удобства, как правило, номер подинтерфеса устанавливают равным номеру VLAN. то есть интерфейс f0/0.43 может принадлежать VLAN 50 и на оборот, интерфейс f0/0.50 может принадлежать VLAN 43, но одновременно

интерфейс f0/0.43 не может принадлежать сразу двум VLAN

Указание типа инкапсуляции: encapsulation dot1Q [номер  $VLAN$ ]

## Пример конфигурации маршрутизатора

Router>ena Router#config t // заходим на основной интерфейс Router(config)#int  $f0/0$ Router(config-if)#no shutdown// включаем его Router(config-if)#int f0/0.2 //создаем подинтерфейс номер 2 Router(config-subif)#encapsulation  $dot 102$  // задаем тип инкапсуляции dot1q, а 2 указывает номер VLAN, к которой принадлежит данный подинтерфейс Router(config-subif)#ip address 1.0.0.1 255.0.0.0  $\frac{1}{2}$ устанавливаем ір адрес Router(config-subif)#exit // выход из режима конфигурации подинтерфейса Router(config)#int f0/0.3 Router(config-subif)#encapsulation  $dot 10$  3 Router(config-subif)#ip address 2,0,0,1 255,0,0,0 Router(config-subif)#^Z Router#show Router#show ip route C 1.0.0.0/8 is directly connected, **FastEthernet0/0.2** C  $2.0.0.0/8$  is directly connected, **FastEthernet0/0.3** 

Обратите внимание на номера интерфейсов, к которым подключены сети 1.0.0.0 и 2.0.0.0. После настройки маршрутизатора с помощью утилиты ping проверьте связь между компьютерами, находящимися в разных VLAN

# Анализ форматов кадров

Во время или до запуска утилиты Ping между хостами PC1 и PC2 запустите сетевой анализатор протокола WireShark и посмотрите перехваченные пакеты между коммутаторами и между хостом и коммутатором, обратите внимание на разные форматы кадров. Точки захвата указаны стрелками на рисунке 6. Для остановки посылки

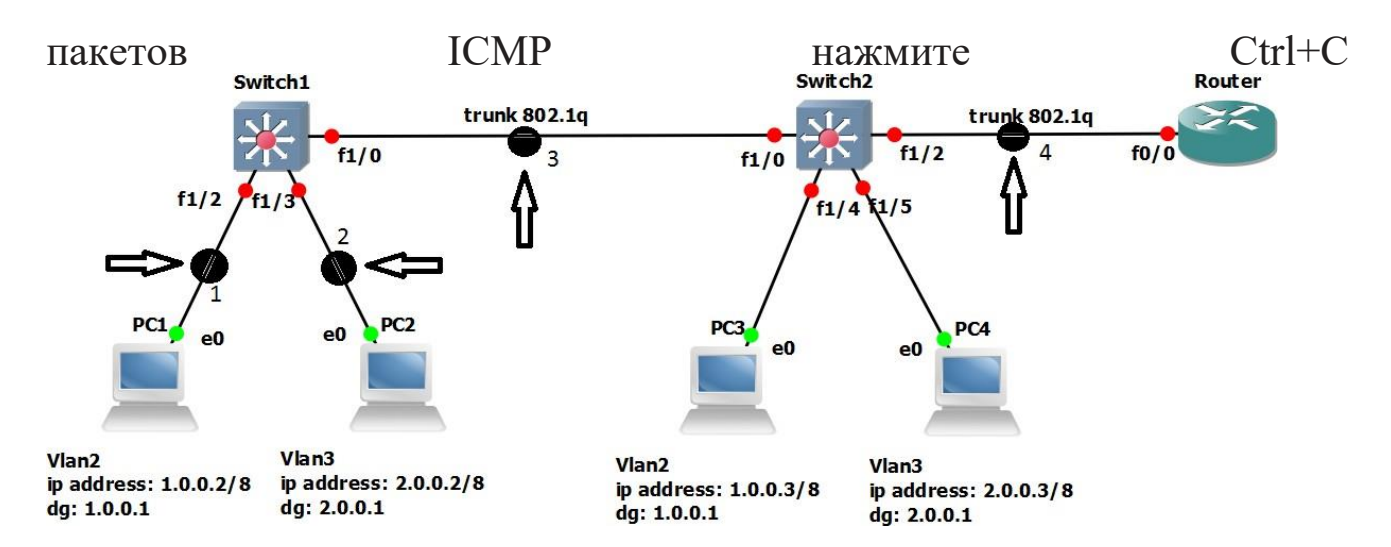

Рисунок 6 – Места захвата пакетов

На рисунке 7 изображено окно сетевого анализатора пакетов, в котором отображен формат пакета ICMP(столбец Protocol, цифра 3) echo request (столбец info, цифра 4) отправленного с адреса 1.0.0.2 (столбец source цифра 1), на адрес 2.0.0.1 (столбец destination, цифра 2). Детализация захваченного пакета показана в окне ниже, а заголовок Ethernet (цифра 5) и заголовок IP (цифра 6) выделены.

| V Switch1 to PC1.cap [Wireshark 1.6.0 (SVN Rev 37592 from /trunk-1.6)]                                     |                                                                        |                                    |              |                                                              |                                                                      | $\begin{array}{c c c c c} \hline \multicolumn{3}{c }{\textbf{B}} & \multicolumn{3}{c }{\textbf{X}} \\ \hline \multicolumn{3}{c }{\textbf{A}} & \multicolumn{3}{c }{\textbf{B}} & \multicolumn{3}{c }{\textbf{X}} \\ \hline \multicolumn{3}{c }{\textbf{A}} & \multicolumn{3}{c }{\textbf{A}} & \multicolumn{3}{c }{\textbf{A}} \\ \hline \multicolumn{3}{c }{\textbf{A}} & \multicolumn{3}{c }{\textbf{A}} & \multicolumn{3}{c }{\textbf{A}} \\ \hline \multic$ |
|----------------------------------------------------------------------------------------------------|------------------------------------------------------------------------|------------------------------------|--------------|--------------------------------------------------------------|----------------------------------------------------------------------|----------------------------------------------------------------------------------------------------|
| File Edit View Go Capture Analyze Statistics Telephony Tools Internals Help                                |                                                                        |                                    |              |                                                              |                                                                      |                                                                                                    |
|                                                                                                    | $ABXXZA$ ( $\leftrightarrow$ $\rightarrow$ $\rightarrow$ $\rightarrow$ | $@@@F"$<br>EIEI                    | 國 图 偶 案 团    |                                                              |                                                                      |                                                                                                    |
| Expression<br>Filter:<br>Clear.<br>Apply                                                                   |                                                                        |                                    |              |                                                              |                                                                      |                                                                                                    |
|                                                                                                    |                                                                        |                                    |              |                                                              |                                                                      |                                                                                                    |
| INo.<br>Time                                                                                               | $-$ Source                                                             | <b>Destination</b>                 | Protocol     | Length Info                                                  |                                                                      |                                                                                                    |
| 284 316.743000                                                                                             | 1.0.0.2                                                                | 2.0.0.1                            | ICMP         | 98 Echo (ping) request id=0xff05, seq=25/6400, ttl=64        |                                                                      |                                                                                                    |
| 285 316.781000<br>286 317.745000                                                                           | 2.0.0.1                                                                | 1.0.0.2<br>2.0.0.1                 | ICMP<br>ICMP | 98 Echo (ping) reply<br>98 Echo (ping) request               | $id=0$ xff05, seq=25/6400, ttl=255<br>id=0xff05, seq=26/6656, ttl=64 |                                                                                                    |
| 287 317,780000                                                                                             | 1.0.0.2<br>2.0.0.1                                                     | 1.0.0.2                            | ICMP         | 98 Echo (ping) reply                                         | $id = 0xff05$ , $seq = 26/6656$ , ttl=255                            |                                                                                                    |
| 288 318.014000                                                                                             | c4:03:0f:04:f1:02                                                      | Spanning-tree-(for-bridges) 00 STP |              | 60 Conf. Root = $32768/0/c4:03:0f:04:00:01$ Cost = 0 Port    |                                                                      |                                                                                                    |
| 289 318.761000                                                                                             | 1.0.0.2                                                                | 2.0.0.1                            | ICMP         | 98 Echo (ping) request                                       | $id=0$ xff05, seq=27/6912, ttl=64                                    |                                                                                                    |
| 290 318, 808000                                                                                            | 2.0.0.1                                                                | 1.0.0.2                            | <b>ACMP</b>  | $98$ $\overline{7}$ cho (phig) reply                         | id=0xff05, seq=27/6912, ttl=255                                      |                                                                                                    |
| 291 319, 763000                                                                                            | 1.0.0.2                                                                | 2.0.0.1                            | DEMP         | 98 Echo (ping) request id=0xff05, seq=28/7168, ttl=64        |                                                                      |                                                                                                    |
| 292 319.797000                                                                                             | 2.0.0.1                                                                | 1.0.0.2                            | ICMP         | 98 Echo (ping) reply                                         | $id = 0$ xff05, seq=28/7168, ttl=255                                 |                                                                                                    |
| 293 320.005000                                                                                             | c4:03:0f:04:f1:02                                                      | Spanning-tree-(for-bridges)_00     | <b>STP</b>   | 60 Conf. Root = $32768/0/(c4:03:0f:04:00:01$ Cost = 0 Port   |                                                                      |                                                                                                    |
| 294 320, 770000                                                                                            | 1.0.0.2                                                                | 2.0.0.1                            | ICMP         | 98 Echo (ping) request id=0xff05, seq=29/7424, ttl=64        |                                                                      |                                                                                                    |
| 295 320.793000                                                                                             | 2.0.0.1                                                                | 1.0.0.2                            | ICMP         | 98 Echo (ping) reply                                         | id=0xff05, seq=29/7424, ttl=255                                      |                                                                                                    |
| 296 321.771000                                                                                             | 1.0.0.2                                                                | 2.0.0.1                            | ICMP         | 98 Echo (ping) request id=0xff05, seq=30/7680, ttl=64        |                                                                      |                                                                                                    |
| 297 321, 804000                                                                                            | 2.0.0.1                                                                | 1.0.0.2                            | <b>TCMP</b>  | 98 Echo (ping) reply                                         | id=0xff05, seq=30/7680, ttl=255                                      |                                                                                                    |
| 298 322.005000                                                                                             | c4:03:0f:04:f1:02                                                      | Spanning-tree-(for-bridges)_00 STP |              | 60 Conf. Root = $32768/0/(c4:03:0f:04:00:01$ Cost = 0 Port - |                                                                      |                                                                                                    |
|                                                                                                    |                                                                        | m.                                 |              |                                                              |                                                                      |                                                                                                    |
| E Frame 289: 98 bytes on wire (784 bits), 98 bytes captured (784 bits)                                     |                                                                        |                                    |              |                                                              |                                                                      |                                                                                                    |
| Elernet II, Src: Intel_18:4f:00 (00:aa:00:18:4f:00), Dst: cc:05:16:74:00:00 (cc:05:16:74:00:00)            |                                                                        |                                    |              |                                                              |                                                                      |                                                                                                    |
| ⊞ Destination: cc:05:16:74:00:00 (cc:05:16:74:00:00)                                                       |                                                                        |                                    |              |                                                              |                                                                      |                                                                                                    |
| ⊞ Source: Intel_18:4f:00 (00:aa:00:18:4f:00)                                                               |                                                                        |                                    |              |                                                              |                                                                      |                                                                                                    |
| Type: IP (0x0800)                                                                                          |                                                                        |                                    |              |                                                              |                                                                      |                                                                                                    |
| Internet Protocol Version 4, Src: 1.0.0.2 (1.0.0.2), Dst: 2.0.0.1 (2.0.0.1)<br>Version: 4                  |                                                                        |                                    |              |                                                              |                                                                      |                                                                                                    |
| Header length: 20 bytes                                                                                    |                                                                        |                                    |              |                                                              |                                                                      |                                                                                                    |
| E Differentiated Services Field: 0x00 (DSCP 0x00: Default; ECN: 0x00: Not-ECT (Not ECN-Capable Transport)) |                                                                        |                                    |              |                                                              |                                                                      |                                                                                                    |
| Total Length: 84                                                                                           |                                                                        |                                    |              |                                                              |                                                                      |                                                                                                    |
| Identification: 0x0000 (0)                                                                                 |                                                                        |                                    |              |                                                              |                                                                      |                                                                                                    |
| E Flags: 0x02 (Don't Fragment)<br>6                                                                        |                                                                        |                                    |              |                                                              |                                                                      |                                                                                                    |
| Fragment offset: 0                                                                                         |                                                                        |                                    |              |                                                              |                                                                      |                                                                                                    |
| Time to live: 64                                                                                           |                                                                        |                                    |              |                                                              |                                                                      |                                                                                                    |
| Protocol: ICMP (1)<br>F Header checksum: 0x37a7 [correct]                                                  |                                                                        |                                    |              |                                                              |                                                                      |                                                                                                    |
| Source: 1.0.0.2 (1.0.0.2)                                                                                  |                                                                        |                                    |              |                                                              |                                                                      |                                                                                                    |
| Destination: 2.0.0.1 (2.0.0.1)                                                                             |                                                                        |                                    |              |                                                              |                                                                      |                                                                                                    |
| # Internet Control Message Protocol                                                                        |                                                                        |                                    |              |                                                              |                                                                      |                                                                                                    |

Рисунок 7 – Пример захвата пакета ICMP echo request

Пакет отправленный с компьютера PC1 до РС2, пройдет следующий маршрут:

PC1(int e0)  $=1\Rightarrow$  (int f1/2)Switch1(int f1/0)  $=2\Rightarrow$  (int f1/0)Switch2 (int f1/2)=3=> (int f0/0.2) Router (int f0/0.3) =4=> (int f1/2)Switch2 (int f1/0) =5=> (int f1/0)Switch1(int f1/2) =6=> (int e0)PC2

18

# ЗАДАНИЕ

1. Составьте исходную топологии;

2. Получите листинг команд конфигурации, либо конфигурационные файлы;

3. Сделайте захваты следующих пакетов с помощью программы Wireshark: Arp request, Arp reply, ICMP echo request, ICMP echo reply, поясните значение всех полей данных пакетов.

#### КОНТРОЛЬНЫЕ ВОПРОСЫ

1. Формат метки VLAN согласно стандарту IEEE802.1 q;

2. Объясните принцип коммутации пакетов с учетом техники VLAN:

3. Дайте определение виртуальной локальной сети;

4. В чем разница транкинговым портом между  $\overline{M}$ портом магистральным;

5. Какое максимальное количество **VLAN** можно организовать согласно стандарту IEEE 802.1q;

6. Поясните процедуру передачи пакета ICMP echo request от  $PC1$   $K$   $PC2$ 

# СПИСОК ИНФОРМАЦИОННЫХ ИСТОЧНИКОВ

1. Олифер В.Г., Олифер Н.А. Компьютерные сети. Принципы, технологии, протоколы: Учебник для вузов [Текст]/ В.Г. Олифер, Н.А. Олифер, 4-е изд.: СПб.: Питер, 2006 -958 с.

2. Сергеев А.Н. Основы локальных компьютерных сетей [Текст]/ Сергеев А.Н.: Изд.: «Лань», 2016. 184 с.

3. Электронный каталог Documentation [Электронный ресурс]: / Internet. - http://www.gns3.net/documentation/ (10.10.17).